## 印刷時の記号を直接入力したい場合の対処方法

## 印刷時の記号を直接入力したい場合の対処となります。

|                | 名                                   | 称 | 規 | 格・寸 法 | 数 | 畳 | 単位      | 単 | 価 | 金 | 額                                                                                                   |     | 備  | 考 |
|----------------|-------------------------------------|---|---|-------|---|---|---------|---|---|---|----------------------------------------------------------------------------------------------------|-----|----|---|
| А.             | ★通仮設工事                              |   |   |       |   |   | 式       |   |   |   | 7,520,000                                                                                           | No. | 2  |   |
| <b>B.</b>      | 建築工事                                |   |   |       |   |   | 式       |   |   |   | 62, 537, 080                                                                                        | No. | 3  |   |
| $\mathbf{C}$   | 電気設備工事                              |   |   |       |   |   | 式       |   |   |   | 7, 475, 000                                                                                         | No. | 38 |   |
| D.             | 非排水衛生設備工事                           |   |   |       |   |   | 式       |   |   |   | 6, 251, 000                                                                                         | No. | 42 |   |
| Ε.             | 室調設備工事                              |   |   |       |   |   | 式       |   |   |   | 4, 848, 000                                                                                         | No. | 43 |   |
| $\mathbf{F}$ . | 昇降機設備工事                             |   |   |       |   |   | 式       |   |   |   | 8,400,000                                                                                           |     |    |   |
| G.             | 作体工事                                |   |   |       |   |   | 式       |   |   |   | 1,400,000                                                                                           |     |    |   |
|                | <b><i>Chairman and Chairman</i></b> |   |   |       |   | ٠ | $-2\pi$ |   |   |   | $\mathbf{a} = -\mathbf{a}\cdot\mathbf{a}\cdot\mathbf{a} - \mathbf{a}\cdot\mathbf{a}\cdot\mathbf{a}$ |     |    |   |

1. 表示列パターンを開きます。

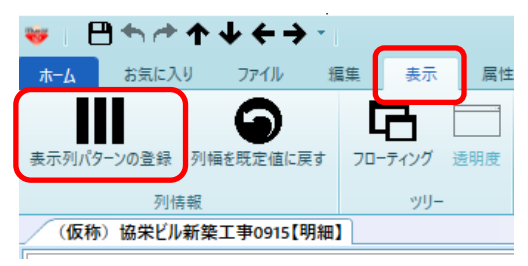

2. 内訳階層にて、"記号"で検索します。

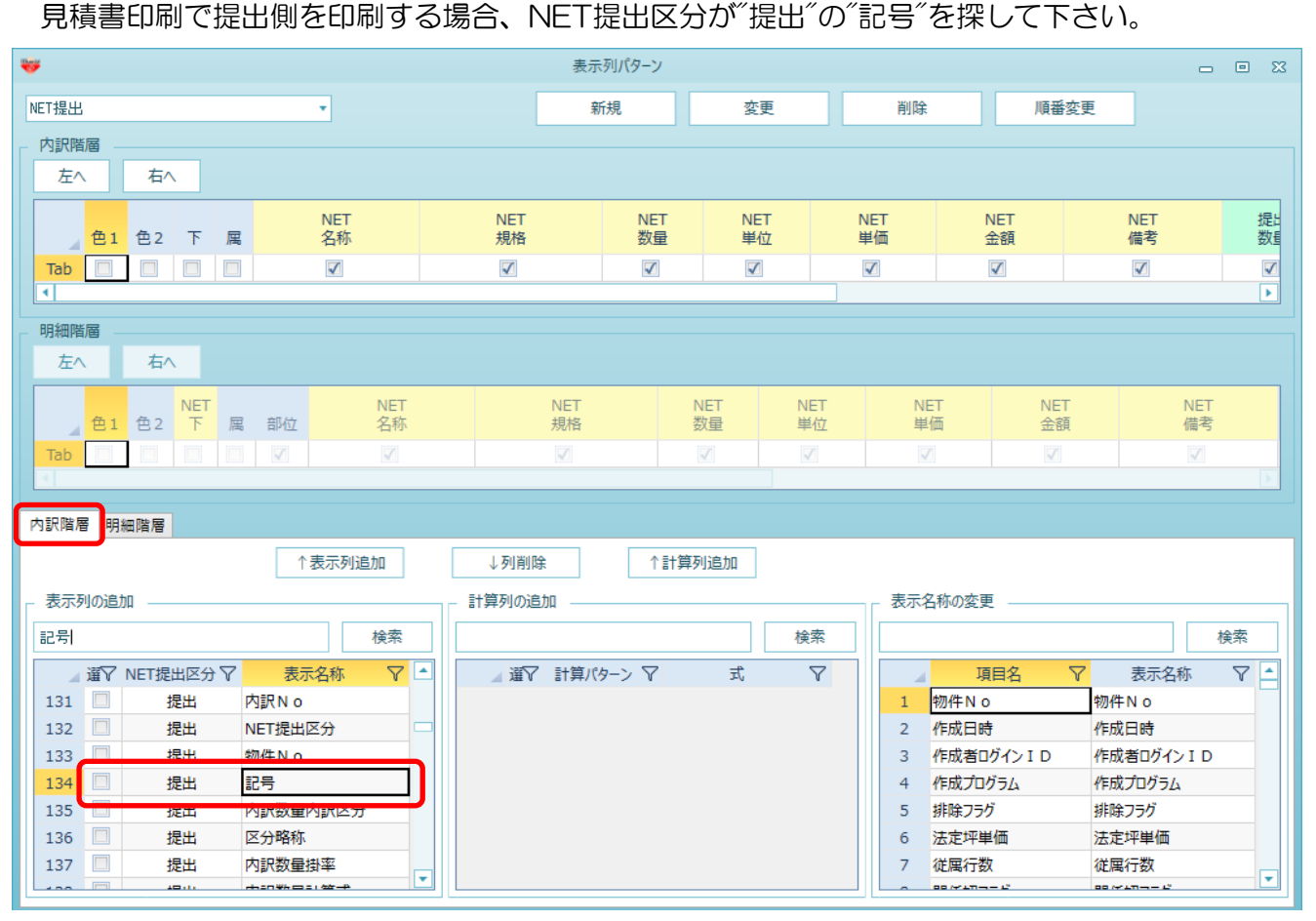

3. チェックを付けて、表示列追加ボタンをクリックします。

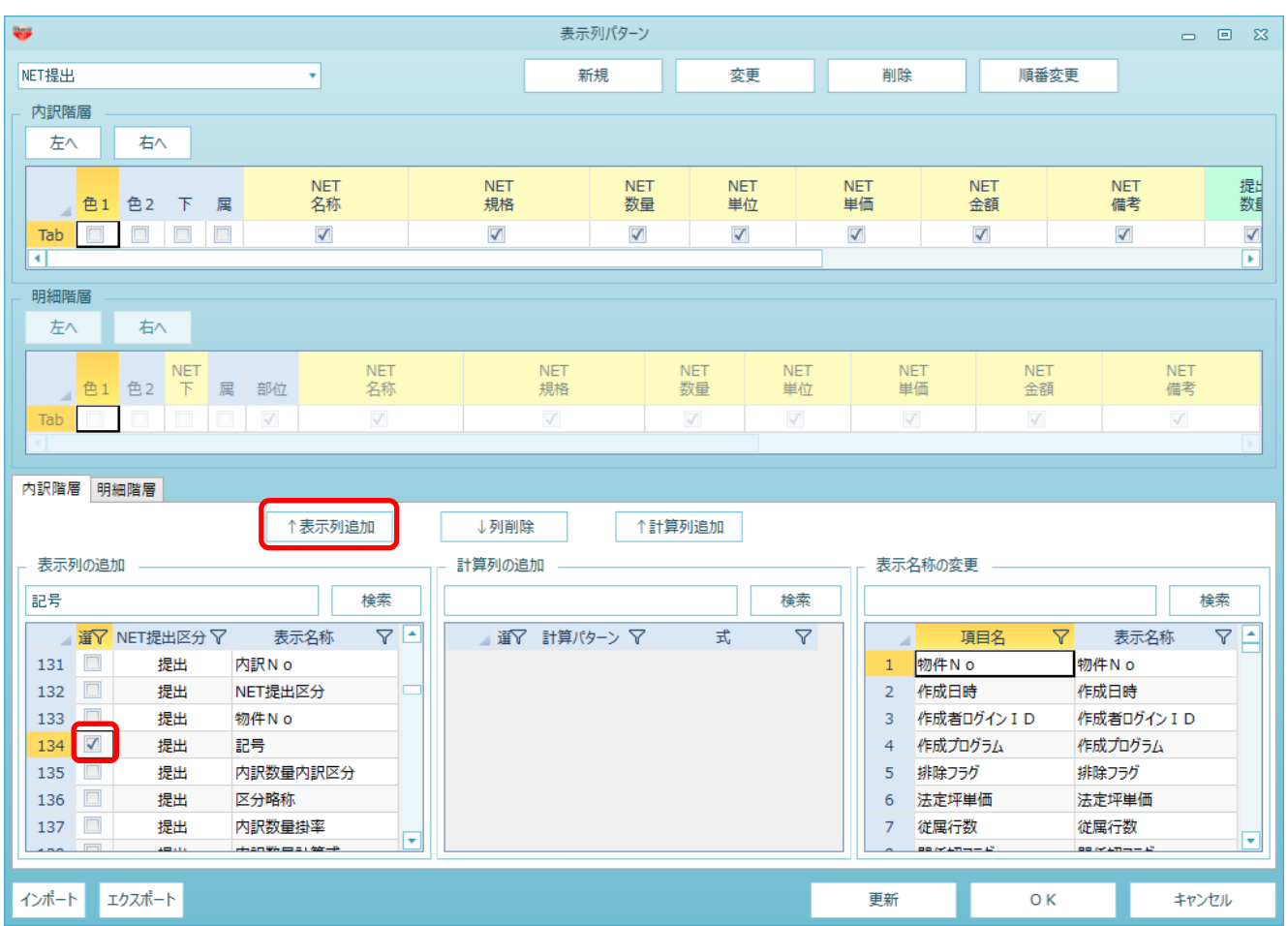

4. 表示列パターンに登録されます。 表示位置を変更したい場合は、記号列をドラッグすることで移動が可能です。

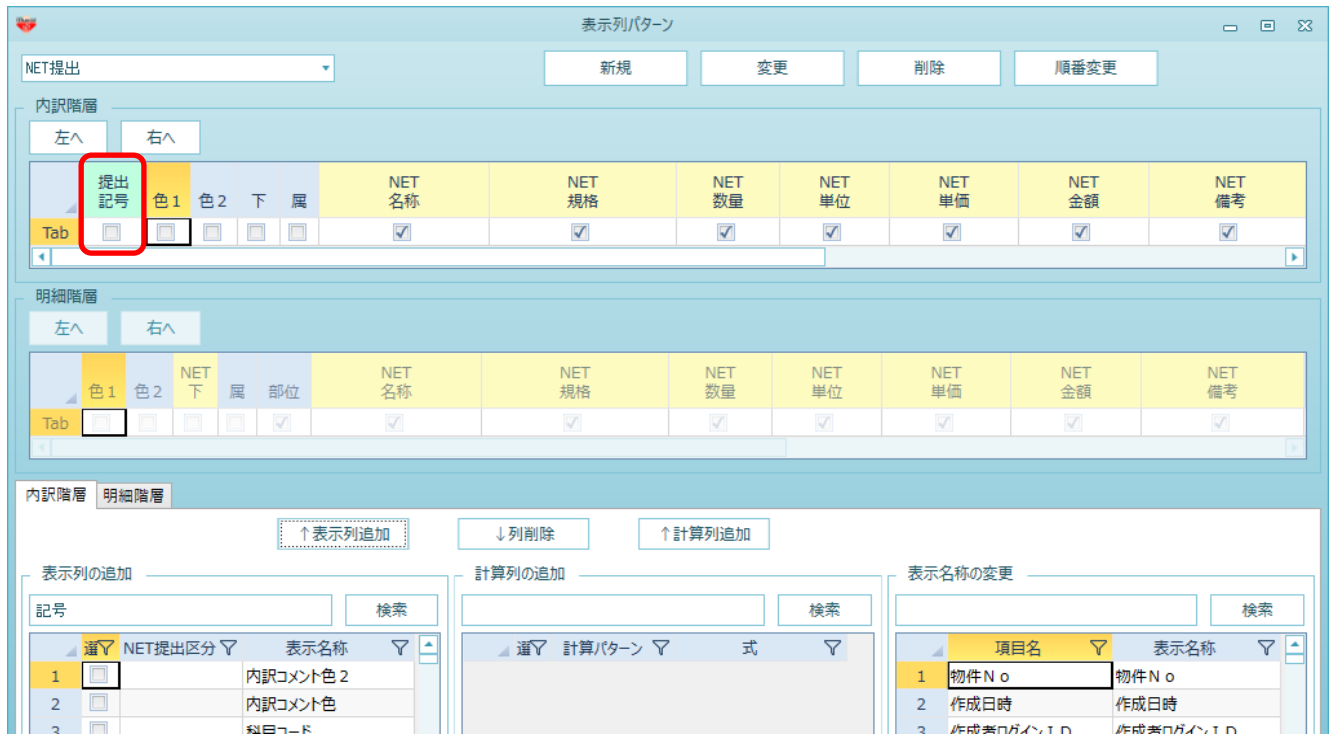

5. OKボタンを押して画面を閉じます。

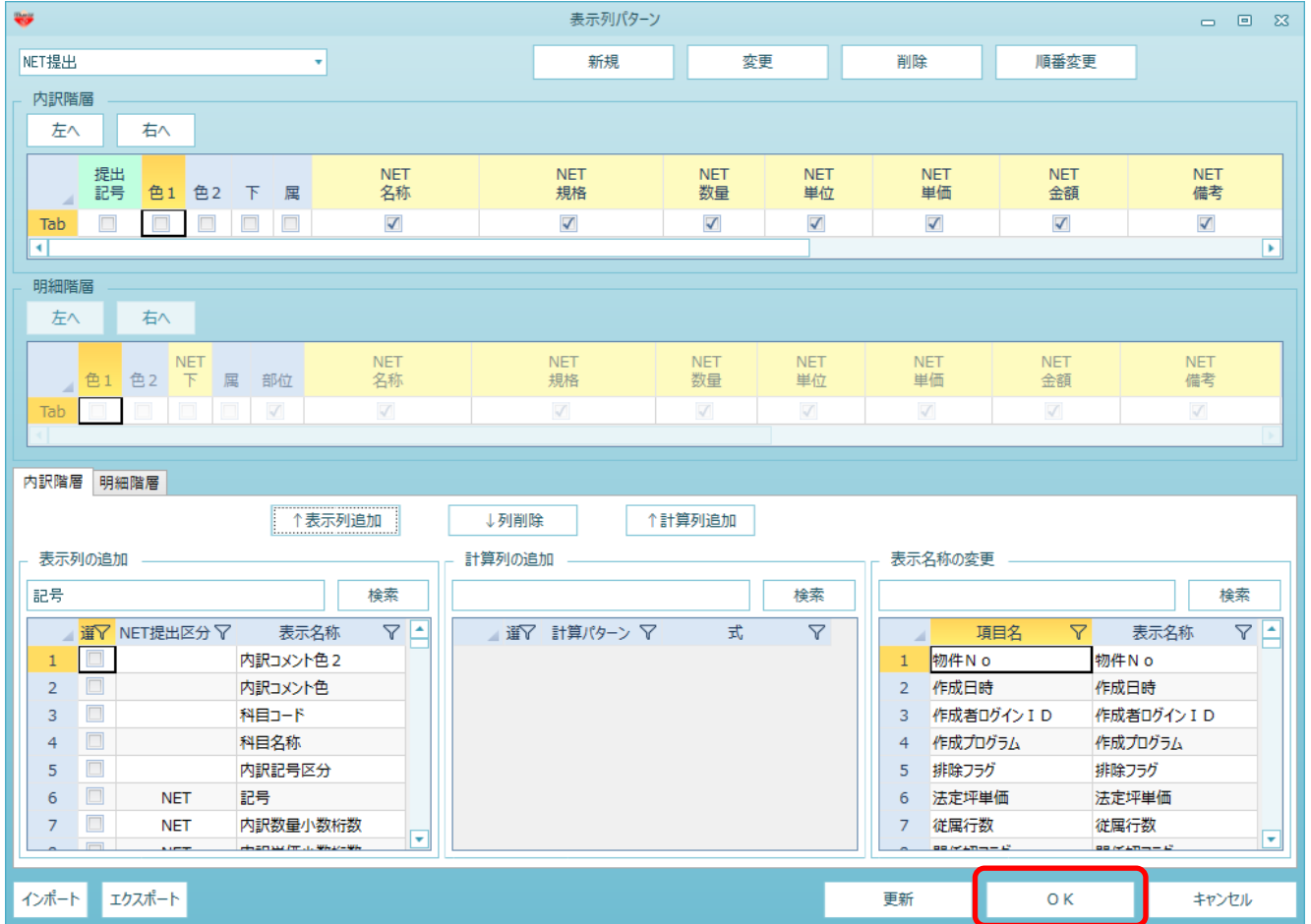

6. 画面上に記号列が追加されますので、任意の記号を入力します。

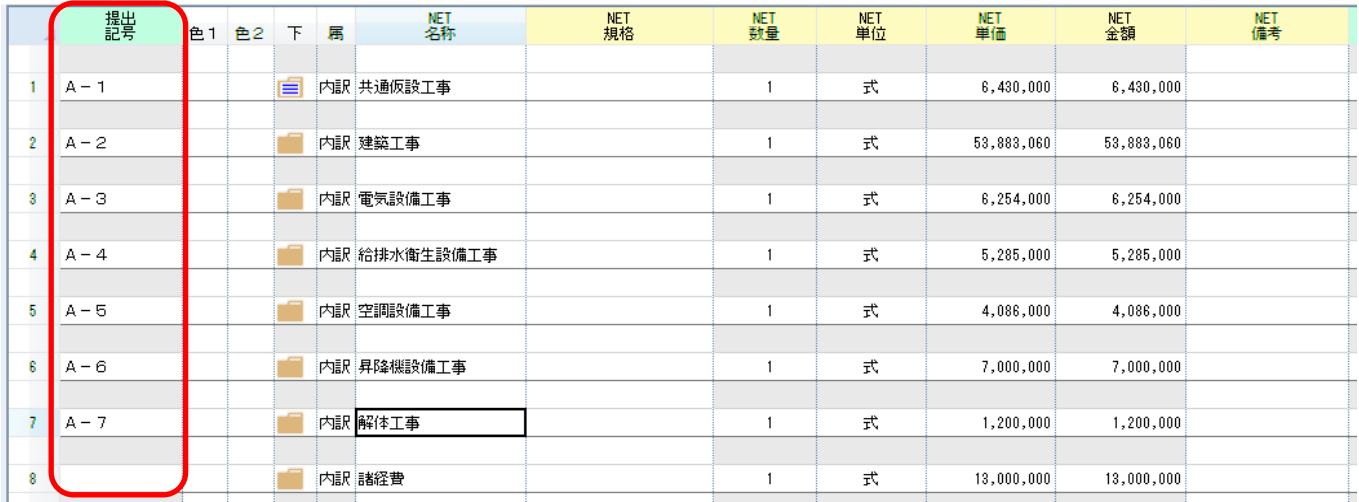

7. 見積書印刷画面を開き、書式設定を開きます。

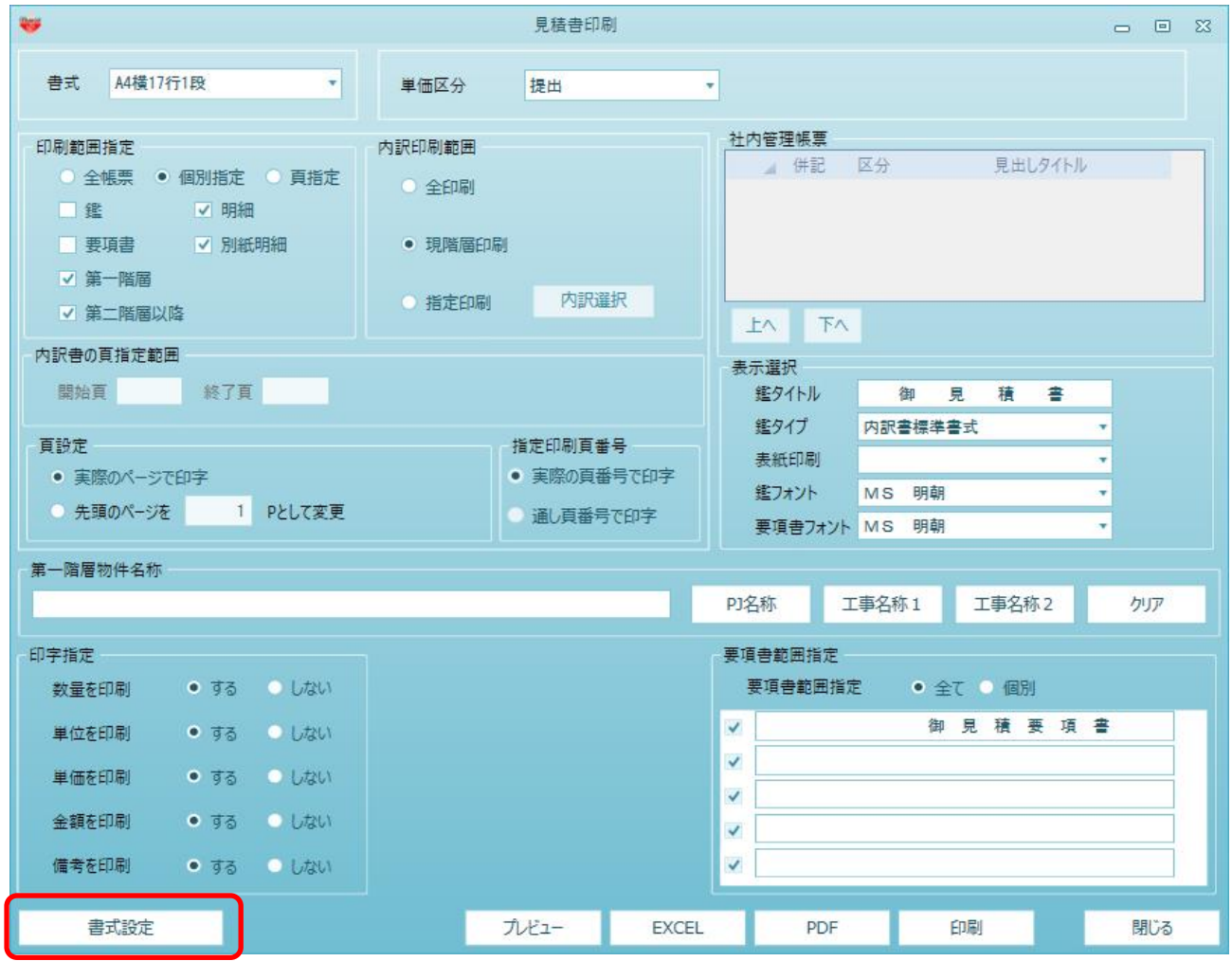

8. 詳細設定(全般・内訳)タブを開き、番号印字を"手入力印字"に設定します。 設定後、OKボタンにて保存を掛けて閉じます。

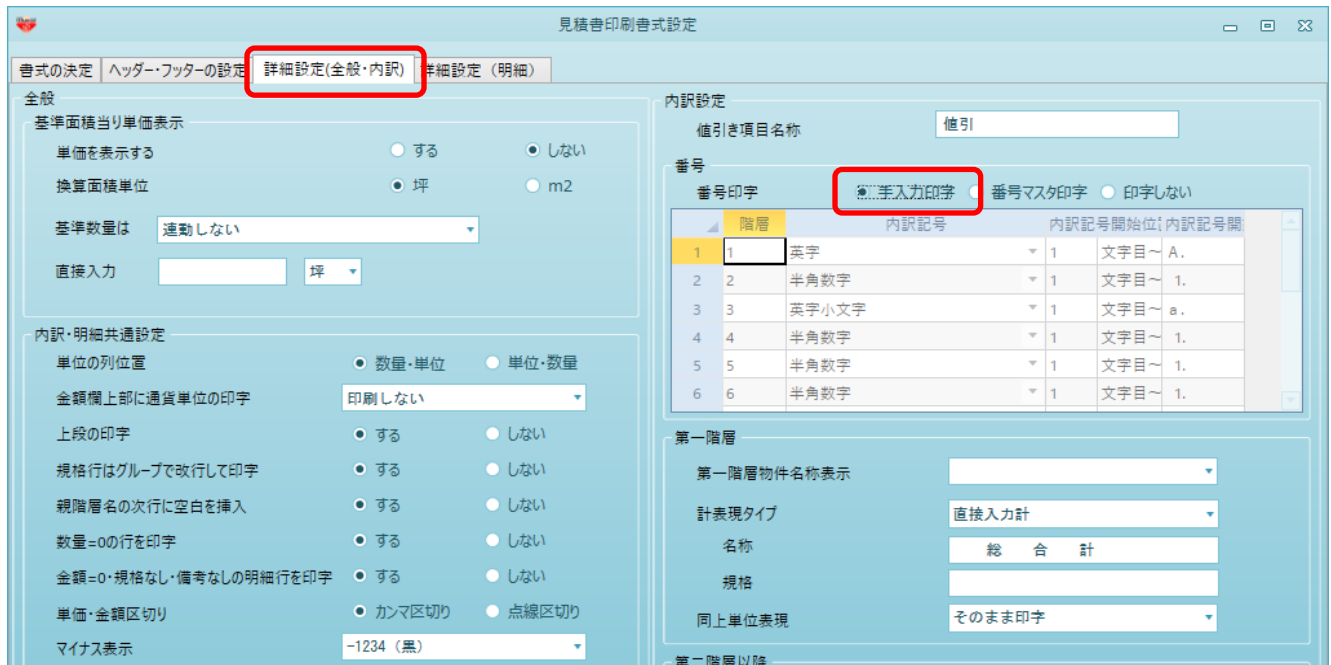

## 9. 見積書印刷を実行します。入力した記号が印字されます。

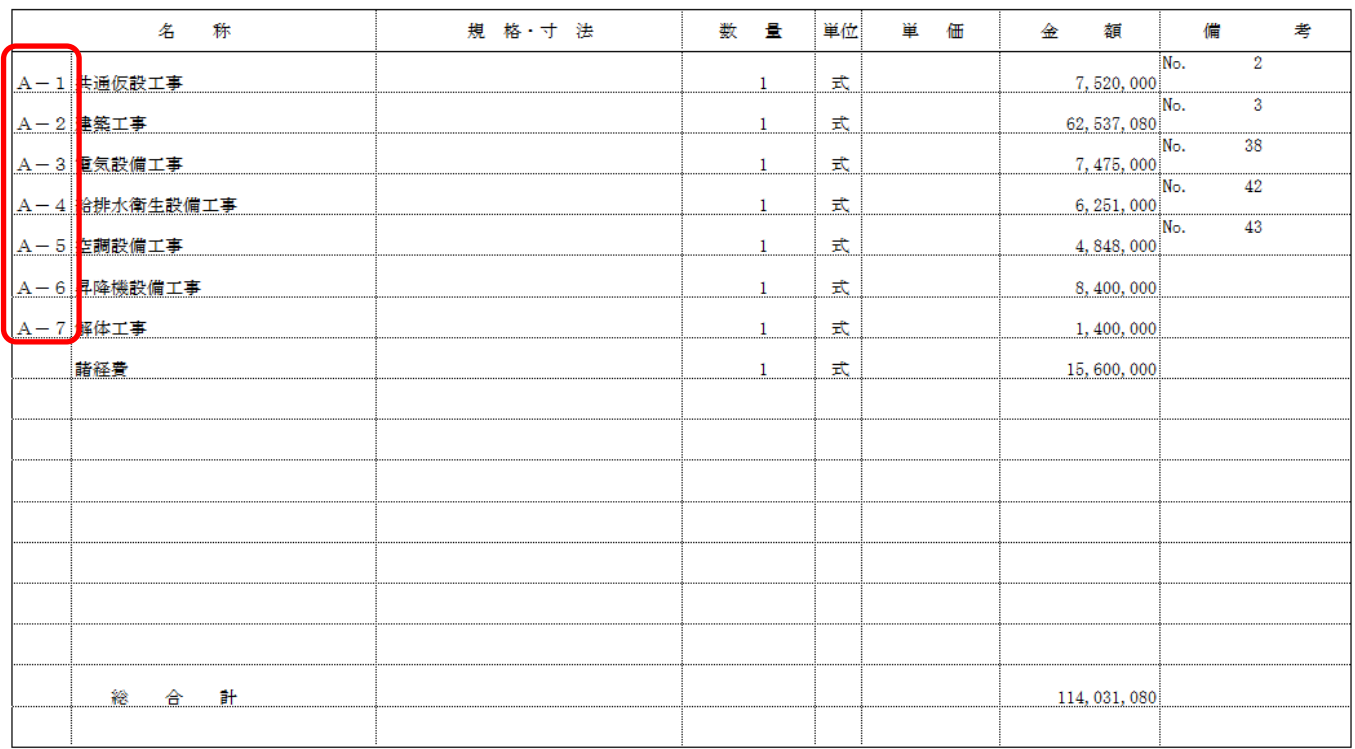

以上で終了です。 上記手順にて解決できない場合には、弊社窓口までお問合せ下さい。